*Columbus State Community College | Instructional Technologies Institute*

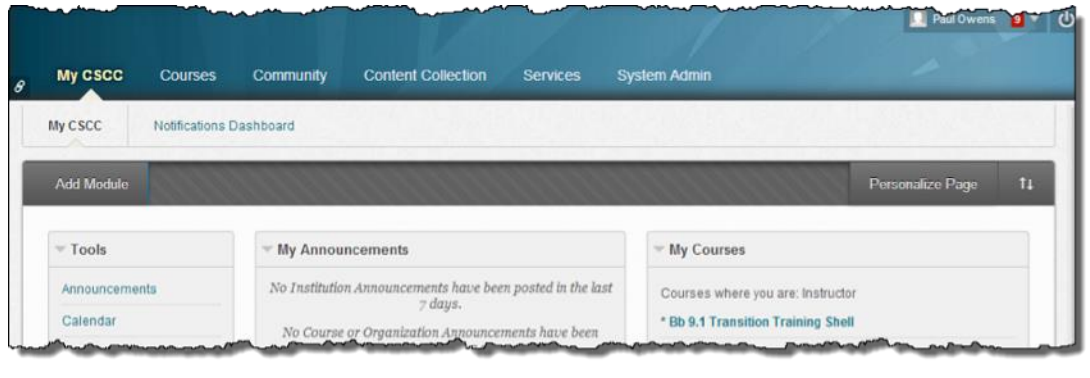

# ITIBB-0100-WEB: INTRODUCTION TO **BLACKBOARD** UNIT 1: INTRODUCTION

Document Author(s): Paul Owens

Document Editor: RoseMary Mayberry

Document Version: 0009 5/6/2014 11:14 AM

Documentation Software Version: Blackboard 9.1

Document Purpose: This document has been created as a support instrument for the ITI online training ITIBB-0100-WEB Introduction to Blackboard.

Structure of this document was originated by Commonwealth of Learning.

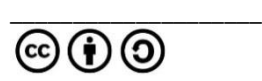

Document structure was adapted from Commonwealth of Learning © Any part of this document may be reproduced without permission but with attribution to the Commonwealth of Learning and the Instructional Technologies Institute at Columbus State Community College using the CC-BY-SA (share alike with attribution).

<http://creativecommons.org/licenses/by-sa/3.0>

Content in this document was produced by:

Instructional Technologies Institute Columbus State Community College 339 Cleveland Ave. Columbus Ohio, 43215

E-mail: iti@cscc.edu

# **TABLE OF CONTENTS**

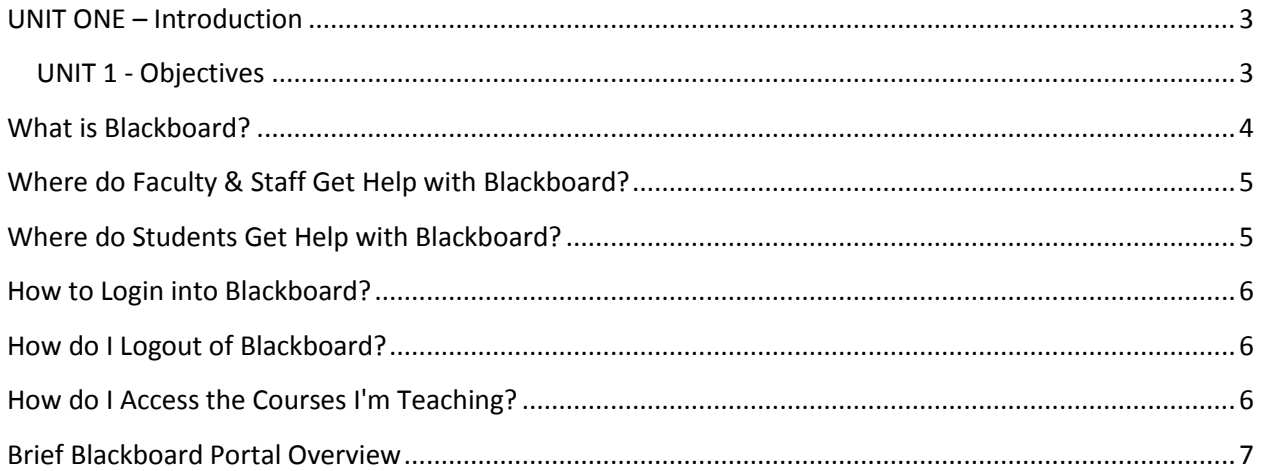

## <span id="page-3-0"></span>**UNIT ONE – INTRODUCTION**

This unit will kick off the Introduction to Blackboard online course. This unit will introduce what Blackboard is and how it's used at CSCC. This unit will also review how to locate/login to Blackboard and provide a quick tour of CSCC's Blackboard portal.

#### <span id="page-3-1"></span>**UNIT 1 - OBJECTIVES**

Upon completion of this unit you will be able to:

- Define what Blackboard is and how it's being used at CSCC.
- Provide information on who faculty should contact for help with Blackboard
- Provide information on who students should contact for help with Blackboard.
- Login/logout to Blackboard.
- Access your assigned Blackboard courses.
- Describe the purpose of the following portal areas: My CSCC tab, Tools area, My Courses module and tab, and My Organization tab.
- Access the CSCC email system via the Blackboard Portal.

## <span id="page-4-0"></span>**WHAT IS BLACKBOARD?**

Blackboard is a course management system that supports teaching and learning and also serves as a repository for CSCC course materials and activities. Blackboard is accessed online, making it available from any computer connected to the Internet.

#### **Blackboard provides an integrated environment which enables:**

- Course materials (syllabus, lecture handouts, slides, reading lists, and web links) to be published in a course shell facilitating easy access by students
- Asynchronous online communication between students using discussion boards, wikis, and blogs.
- Synchronous online student communication using chat rooms.
	- o CSCC does offer WebEx accounts to current employees.
- Online assessments with automatic marking and feedback

#### **Administratively, Blackboard can also be used for tasks such as:**

- Displaying course announcements on the course site with the option of sending emails to all enrolled students in a particular course
- Scheduling course tasks and deadlines using an online calendar
- Tracking students' online activities within the course
- Submission and automatic receipt of course work done electronically
- Administration of online surveys, such as module questionnaires

#### **Who Uses Blackboard?**

Because Blackboard is versatile, it is used extensively in all areas of our college. Its main purpose is to serve the college's academic needs, however Blackboard is used for other purposes as well. Currently Blackboard is being utilized in the following areas of Columbus State:

- Online courses
- Support tool for traditional face-to-face courses.
- Academic and non-academic departments
- Various Columbus State committees
- Various student clubs and organizations

## <span id="page-5-0"></span>**WHERE DO FACULTY & STAFF GET HELP WITH BLACKBOARD?**

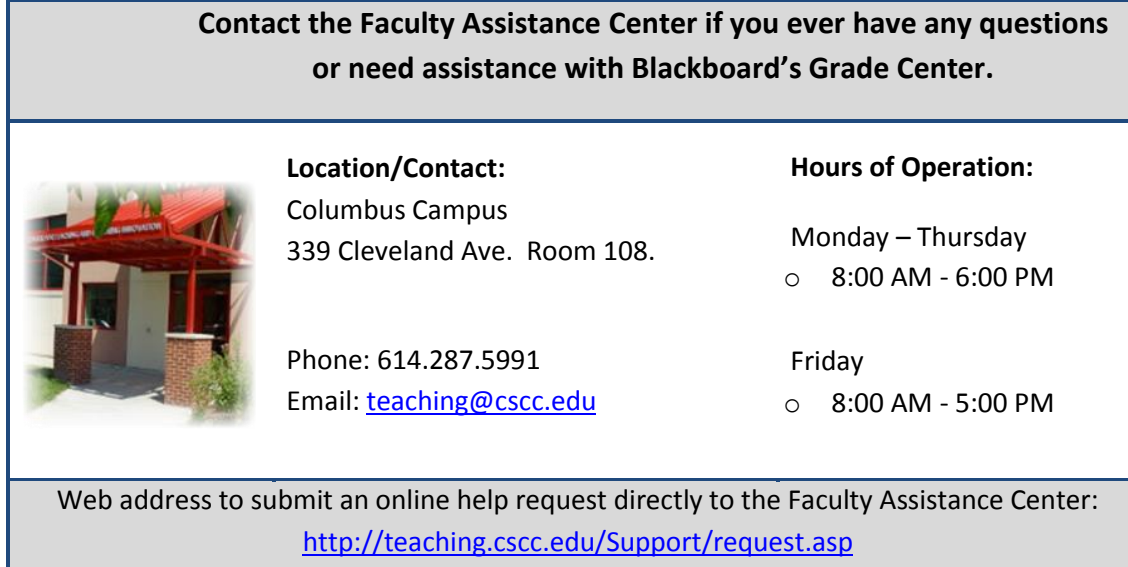

# <span id="page-5-1"></span>**WHERE DO STUDENTS GET HELP WITH BLACKBOARD?**

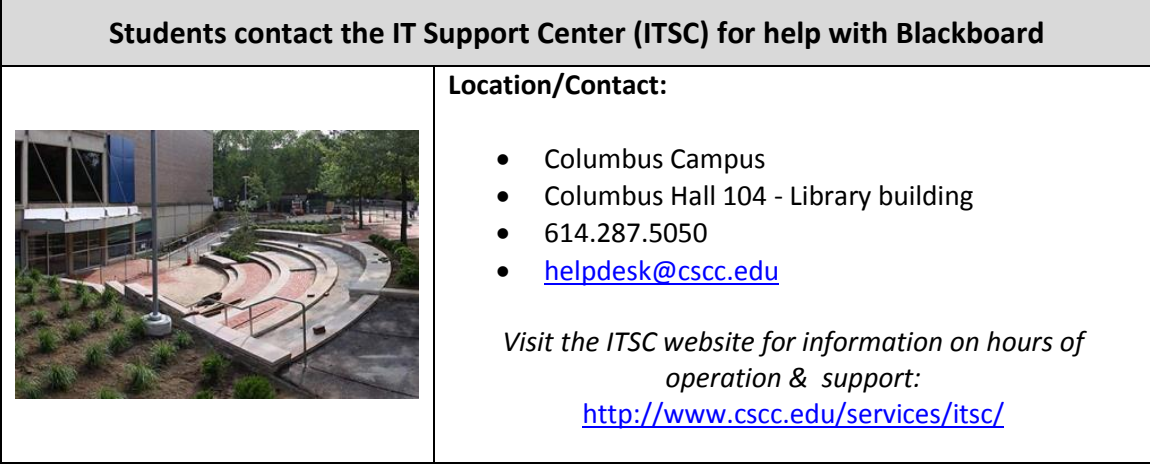

## <span id="page-6-0"></span>**HOW TO LOGIN INTO BLACKBOARD?**

- 1. Open an Internet Browser that is supported by Blackboard (ie. Firefox, Chrome, or Safari) and go to Columbus State Community College's Blackboard website: courses.cscc.edu.
- 2. Login into Blackboard using the same credentials used to login into our college email system.

### <span id="page-6-1"></span>**HOW DO I LOGOUT OF BLACKBOARD?**

Click on the "Power Button" located in the upper-right-hand area of Blackboard.

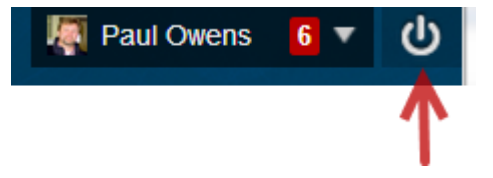

# <span id="page-6-2"></span>**HOW DO I ACCESS THE COURSES I'M TEACHING?**

- 1. Login to Blackboard courses.cscc.edu.
- 2. From the My CSCC landing page, locate the module area labeled My Courses and then click on the desired course name link.

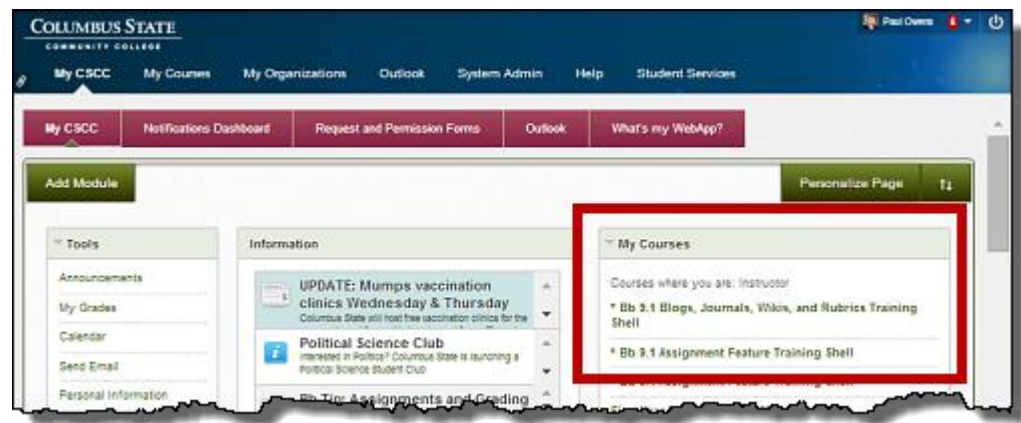

# <span id="page-7-0"></span>**BRIEF BLACKBOARD PORTAL OVERVIEW**

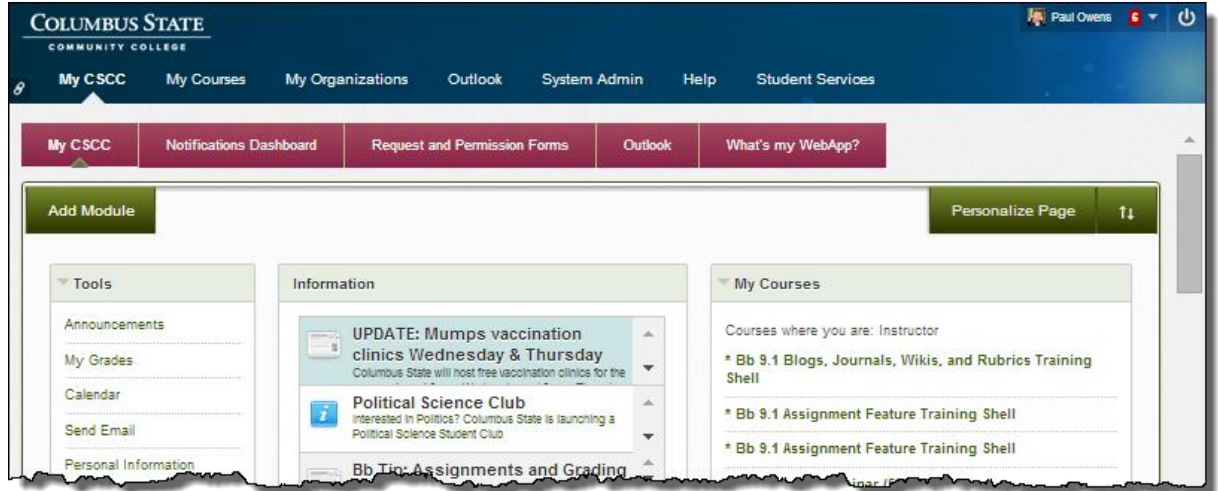

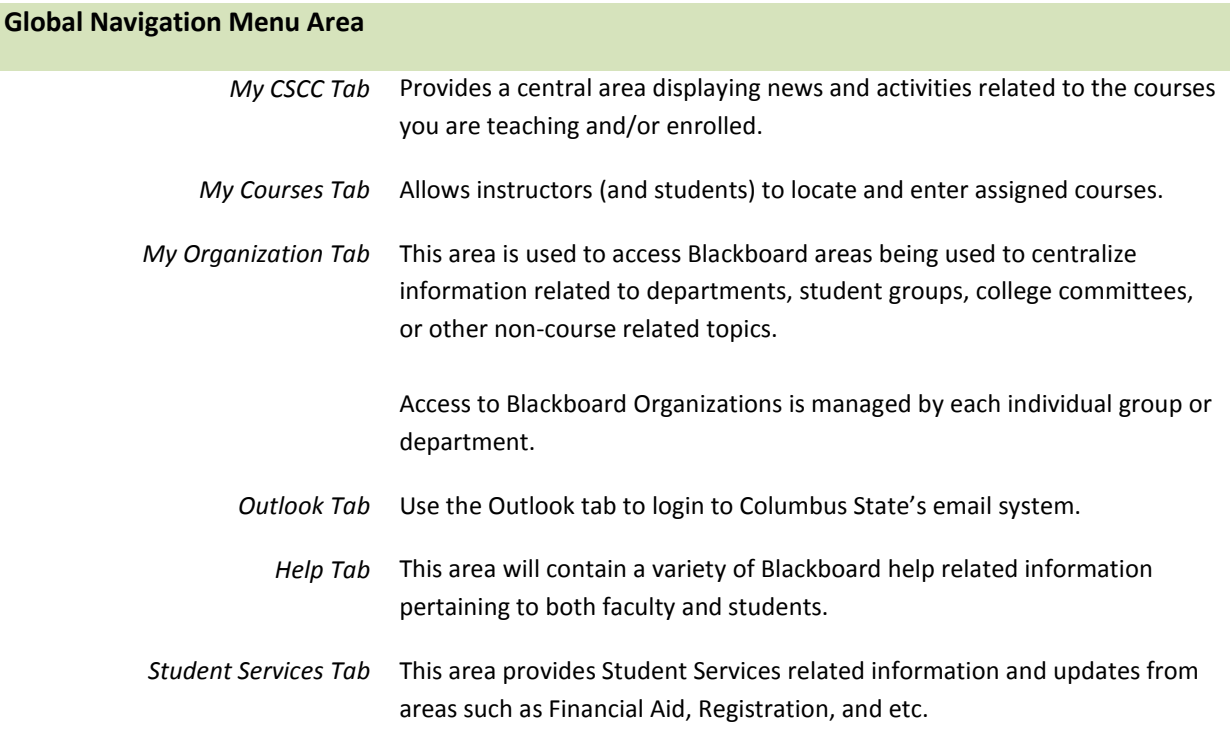